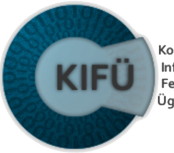

Kormányzati Informatikai Feilesztési Ügynökség

# **Pacemaker alapú HA szervervirtualizáció**

Wágner Ferenc KIFÜ, NIIF Program Networkshop 2017

#### Történet

Xen HA

Majdnem cloud

Private Cloud

#### Történet

Xen HA

Majdnem cloud

Private Cloud

Mit is csináltunk?

Nem cloud

Erősségek

#### Történet

Xen HA

Majdnem cloud

Private Cloud

Mit is csináltunk?

Nem cloud

Erősségek

#### Történet

Xen HA

Majdnem cloud

Private Cloud

Mit is csináltunk?

Nem cloud

Erősségek

Beleszaladások

Tervek

# **Történet**

#### **Xen HA**

Vitéz Gábor kollégámtól vettem át 2006-ban:

- hardver: két pár Dell PE2650
- memória: 6 GB gépenként
- storage: AoE és FC, később iSCSI
- hálózat: Linux bridge  $+$  VLAN
- virtualizáció
	- Xen paravirtualizáció a CPU lehetőségei miatt
	- xend és xm eszközökkel
	- kernel/initrd kezelése nehézkes (PV GRUB nem hivatalos)
- VM konfig: független helyi fájlok (verziókövetéssel)
- erőforráskezelés: node szintű (Heartbeat 1) xen1-ha 10.253.2.6 xenraid LVM::xenimages xendomains

#### **Elég jól működött**

ahhoz, hogy népszerűvé váljon

• fizikai vasakhoz képest könnyű kezelhetőség

## **Elég jól működött**

ahhoz, hogy népszerűvé váljon

• fizikai vasakhoz képest könnyű kezelhetőség

#### **Hamar ki is nőttük,**

pedig többnyire 128-256 MB-os VM-eket használtunk, akár 15-öt egy hoston.

Az NIIF Cloud projekt cloud célra dedikált hardvere: 4 darab

- 16 core
- 128 GB
- dupla 10 GE offload

szerver  $+$  iSCSI storage.

Az NIIF Cloud projekt cloud célra dedikált hardvere: 4 darab

- $\blacksquare$  16 core
- 128 GB
- dupla 10 GE offload

szerver  $+$  iSCSI storage.

• Az én feladatom a cLVM storage réteg kialakítása volt (az Eternus iSCSI target nehézkes kezelésének kiváltására)

Az NIIF Cloud projekt cloud célra dedikált hardvere: 4 darab

- $\blacksquare$  16 core
- 128 GB
- dupla 10 GE offload

szerver  $+$  iSCSI storage.

• Az én feladatom a cLVM storage réteg kialakítása volt (az Eternus iSCSI target nehézkes kezelésének kiváltására) ✓

Az NIIF Cloud projekt cloud célra dedikált hardvere: 4 darab

- $\blacksquare$  16 core
- 128 GB
- dupla 10 GE offload

szerver  $+$  iSCSI storage.

- Az én feladatom a cLVM storage réteg kialakítása volt (az Eternus iSCSI target nehézkes kezelésének kiváltására) ✓
- a virtualizációs réteg (libvirt + KVM) is működött már  $\checkmark$

Az NIIF Cloud projekt cloud célra dedikált hardvere: 4 darab

- $\blacksquare$  16 core
- 128 GB
- dupla 10 GE offload

szerver  $+$  iSCSI storage.

- Az én feladatom a cLVM storage réteg kialakítása volt (az Eternus iSCSI target nehézkes kezelésének kiváltására) ✓
- a virtualizációs réteg (libvirt + KVM) is működött már  $\checkmark$
- de a cloud middleware nem állt jól

amikor váratlanul megnyertük a Sulinetet.

Tulajdonképpen csak egy erőforráskezelő hiányzik!

## Tulajdonképpen csak egy erőforráskezelő hiányzik! *⇓* apt-get install pacemaker

```
Tulajdonképpen csak egy erőforráskezelő hiányzik!
                       ⇓
apt-get install pacemaker
```
- A Heartbeat projekt továbbfejlesztett erőforráskezelője
- Corosync már volt a cLVM (DLM) miatt
- Csak a VM RA scripteket kell megírni!

```
Tulajdonképpen csak egy erőforráskezelő hiányzik!
                       ⇓
apt-get install pacemaker
```
- A Heartbeat projekt továbbfejlesztett erőforráskezelője
- Corosync már volt a cLVM (DLM) miatt
- Csak a VM RA scripteket kell megírni!

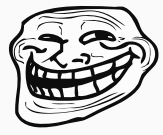

#### **2016: Private Cloud**

Célzott bladecenter beszerzés

- alapvetően azonos specifikációjú gépek, csak több
- 10 GE Intel (ixgbe) helyett Emulex (be2iscsi)
- többlépcsős bővítés (3 *→* 5 *→* 6 node):

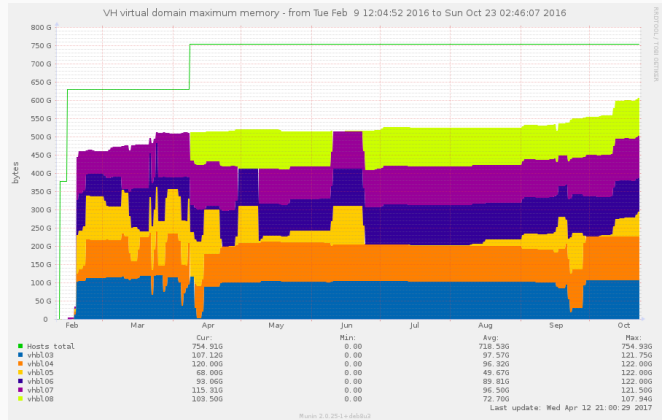

**Mit is csináltunk?**

#### **Ez NEM cloud**

- nincs felhasználói
	- storage/CPU pool
	- VM indítás
- nincsenek *tenantok*
- parancssoros felület (SSH)

\$ sudo vm pws.ftp console \$ sudo vm elm reset \$ sudo vm birch ctrlaltdel \$ sudo vm dwdm vnc \$ sudo vm niifidp sysrq c \$ wc -l /usr/sbin/vm 175 /usr/sbin/vm

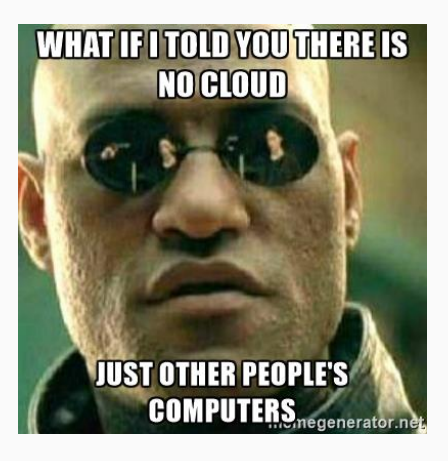

#### **Hogyan működik?**

- # lvcreate -n gum -L 30g vm
- # lvcreate -n gum -L 300g data /dev/mapper/data-ast-1
- # mk debian installer --di=./stretch /dev/vm/gum
- \$ create domxml --name gum --cpus  $16$  --mem 8g --ovs vh \

--iface 150 --disk /dev/vm/gum /dev/data/gum >gum.xml

# domadd gum.xml

#### **Hogyan működik?**

```
# lvcreate -n gum -L 30g vm
```
- # lvcreate -n gum -L 300g data /dev/mapper/data-ast-1
- # mk debian installer --di=./stretch /dev/vm/gum
- \$ create domxml --name gum --cpus  $16$  --mem 8g --ovs vh \

```
--iface 150 --disk /dev/vm/gum /dev/data/gum >gum.xml
```
# domadd gum.xml

```
% wc -1 \lceil...]
```
- 292 /usr/sbin/mk\_debian\_installer
- 232 /usr/bin/create\_domxml
- 148 /usr/sbin/fixup\_domxml
	- 72 /usr/sbin/domadd

```
<domain type="kvm">
 <name>gum</name>
 <uuid>auto</uuid>
  <memory unit="GiB">
8</memory>
 <vcpu placement="static">16</vcpu>
 <os><type>hvm</type></os>
  <features><acpi/></features>
  <clock offset="utc"/>
  <devices>
    <emulator>/usr/bin/kvm</emulator>
    <disk type="block" device="disk">
      <driver name="qemu" type="raw" cache="none"/>
      <source dev="/dev/vm/gum"/>
      <target dev="vda"/>
   </disk>
    <disk type="block" device="disk">
      <driver name="qemu" type="raw" cache="none"/>
      <source dev="/dev/data/gum"/>
      <target dev="vdb"/>
    </disk>
    <interface type="bridge">
      <mac address="auto"/>
      <source bridge="vh"/>
      <virtualport type="openvswitch"/>
      <vlan><tag id="150"/></vlan>
      <target dev="gum.150"/>
      <model type="virtio"/>
    </interface>
    <console type="pty">
      <target type="serial"/>
    </console>
  </devices>
</domain>
```
# **gum.xml**

```
<domain type="kvm">
 <name>gum</name>
 <uuid>auto</uuid>
  <memory unit="GiB">
8</memory>
 <vcpu placement="static">16</vcpu>
 <os><type>hvm</type></os>
  <features><acpi/></features>
  <clock offset="utc"/>
  <devices>
    <emulator>/usr/bin/kvm</emulator>
    <disk type="block" device="disk">
      <driver name="qemu" type="raw" cache="none"/>
      <source dev="/dev/vm/gum"/>
      <target dev="vda"/>
   </disk>
    <disk type="block" device="disk">
      <driver name="qemu" type="raw" cache="none"/>
      <source dev="/dev/data/gum"/>
      <target dev="vdb"/>
    </disk>
    <interface type="bridge">
      <mac address="auto"/>
      <source bridge="vh"/>
      <virtualport type="openvswitch"/>
      <vlan><tag id="150"/></vlan>
      <target dev="gum.150"/>
      <model type="virtio"/>
    </interface>
    <console type="pty">
      <target type="serial"/>
    </console>
  </devices>
```
</domain>

**gum.xml**

Ezt akkor még nem tudtam, de kicsit utánanézve:

#### **Ganeti**

- KVM és
- DRBD

technológiákhoz integrált cluster

Ezt akkor még nem tudtam, de kicsit utánanézve:

#### **Ganeti**

- KVM és
- DRBD

technológiákhoz integrált cluster

#### **Private Cloud**

- $\blacksquare$  libvirt + Open vSwitch alapú
- storage-független
- Pacemaker-vezérelt

azaz standard technológiákra támaszkodó scriptgyűjtemény

- a Victor Hugo LAN (HBONE központ) része
- multicast, IPv6, VLAN trunking nem probléma

#### **Rugalmas kényszerek az erőforrások elhelyezésére**

• társítás más erőforrással:

<rsc\_colocation rsc="vm-bolha" score="-150" with-rsc="vm-cirkusz"/>

#### **Rugalmas kényszerek az erőforrások elhelyezésére**

- társítás más erőforrással:  $\langle$ rsc colocation rsc="vm-bolha" score="-150" with-rsc="vm-cirkusz"/>
- csatolás például USB eszközhöz (node-hoz):

```
<rsc_location rsc="vm-mdsigner">
  <rule score="-INFINITY">
    <expression attribute="#uname" operation="ne" value="vhbl03"/>
  \langle/rule>
</rsc_location>
```
#### **Rugalmas kényszerek az erőforrások elhelyezésére**

- társítás más erőforrással: <rsc\_colocation rsc="vm-bolha" score="-150" with-rsc="vm-cirkusz"/>
- csatolás például USB eszközhöz (node-hoz):

```
<rsc_location rsc="vm-mdsigner">
  <rule score="-INFINITY">
    <expression attribute="#uname" operation="ne" value="vhbl03"/>
  \langle/rule>
</rsc_location>
```
• kapacitás (tipikusan memória) függvényében <primitive id="vm-fir" type="TransientDomain"> <instance\_attributes> [...] </instance\_attributes> <utilization> <nvpair name="memoryMiB" value="1024"/> </utilization> </primitive>

- Erőforrások priorizálására
	- # crm\_resource --meta --resource=vm-elm --set-parameter=priority \

--parameter-value=10

- Erőforrások priorizálására
	- # crm resource --meta --resource=vm-elm --set-parameter=priority \ --parameter-value=10
- sorrendezésére (függőségekre)
	- komoly adminisztrációs teher
	- a csökkenő párhuzamosság megéri (systemd fscks fail)

• Erőforrások priorizálására

# crm\_resource --meta --resource=vm-elm --set-parameter=priority \ --parameter-value=10

- sorrendezésére (függőségekre)
	- komoly adminisztrációs teher
	- a csökkenő párhuzamosság megéri (systemd fscks fail)
	- nagyon egyszerű konfiguráció: <channel type="unix"> <target type="virtio" name="startup\_signal"/> </channel>

• Erőforrások priorizálására

# crm resource --meta --resource=vm-elm --set-parameter=priority \ --parameter-value=10

- sorrendezésére (függőségekre)
	- komoly adminisztrációs teher
	- a csökkenő párhuzamosság megéri (systemd fscks fail)
	- nagyon egyszerű konfiguráció: <channel type="unix"> <target type="virtio" name="startup\_signal"/> </channel>
	- host kód:

socat UNIX-CONNECT: "\$signal socket" \ SYSTEM:'read msg id && [ \$msg = ready ] && echo ack \$id' • Erőforrások priorizálására

# crm resource --meta --resource=vm-elm --set-parameter=priority \ --parameter-value=10

- sorrendezésére (függőségekre)
	- komoly adminisztrációs teher
	- a csökkenő párhuzamosság megéri (systemd fscks fail)
	- nagyon egyszerű konfiguráció: <channel type="unix"> <target type="virtio" name="startup\_signal"/> </channel>
	- host kód:

socat UNIX-CONNECT: "\$signal socket" \ SYSTEM:'read msg id && [ \$msg = ready ] && echo ack \$id'

• és kliens kód: port=/dev/virtio-ports/startup\_signal msg=foobar reply="\$(echo "ready \$msg" | socat STDIO "\$port")"  $[$  "(\$reply)" = "(ack \$msg)" ]

#### **Teljesen szétválnak a felelősségek**

- storage *⇒* systemd + LVM
- hálózat *⇒* Open vSwitch
- virtualizáció *⇒* libvirt: KVM/Xen/LXC, akár rugalmasan
- magas rendelkezésre állás + erőforrás-kezelés *⇒* Pacemaker
- felhasználói eszközök *⇒* saját scriptek

Minden állapot a Pacemaker konfigurációjában van

#### **Teljesen szétválnak a felelősségek**

- storage *⇒* systemd + LVM
- hálózat *⇒* Open vSwitch
- virtualizáció *⇒* libvirt: KVM/Xen/LXC, akár rugalmasan
- magas rendelkezésre állás + erőforrás-kezelés *⇒* Pacemaker
- felhasználói eszközök *⇒* saját scriptek

```
Minden állapot a Pacemaker konfigurációjában van
                       ⇓
               Homogén a cluster
```
 $$$  Wc  $-1$   $[$ ...]

355 /usr/lib/ocf/resource.d/niif/TransientDomain 557 /usr/lib/ocf/resource.d/heartbeat/VirtualDomain

• libvirt 0.9 (wheezy) QEMU migrációs sávszélesség: 32 MB/s

- libvirt 0.9 (wheezy) QEMU migrációs sávszélesség: 32 MB/s
- libvirt 0.9 (wheezy) hibák
	- aktív konzol mellett destroy *⇒* segfault

- libvirt 0.9 (wheezy) QEMU migrációs sávszélesség: 32 MB/s
- libvirt 0.9 (wheezy) hibák
	- aktív konzol mellett destroy *⇒* segfault
	- destroy *⇒* segfault (ritkábban)

- libvirt 0.9 (wheezy) QEMU migrációs sávszélesség: 32 MB/s
- libvirt 0.9 (wheezy) hibák
	- aktív konzol mellett destroy *⇒* segfault
	- destroy *⇒* segfault (ritkábban)
- libvirt 1.2 (jessie) hiba csak egy Windows VM-et érint

- libvirt 0.9 (wheezy) QEMU migrációs sávszélesség: 32 MB/s
- libvirt 0.9 (wheezy) hibák
	- aktív konzol mellett destroy *⇒* segfault
	- destroy *⇒* segfault (ritkábban)
- libvirt 1.2 (jessie) hiba csak egy Windows VM-et érint
- jessie upgrade: nincs Pacemaker csomag, de support kell!
	- újraélesztettük a Debian-HA csapatot
		- systemd integráció
		- build system (hardening, reproducibility)
		- kisebb hibakezelési, dokumentációs, puffertúlírás javítások

- libvirt 0.9 (wheezy) QEMU migrációs sávszélesség: 32 MB/s
- libvirt 0.9 (wheezy) hibák
	- aktív konzol mellett destroy *⇒* segfault
	- destroy *⇒* segfault (ritkábban)
- libvirt 1.2 (jessie) hiba csak egy Windows VM-et érint
- jessie upgrade: nincs Pacemaker csomag, de support kell!
	- újraélesztettük a Debian-HA csapatot
		- systemd integráció
		- build system (hardening, reproducibility)
		- kisebb hibakezelési, dokumentációs, puffertúlírás javítások
	- "újraélesztettük" DLM projektet is

- libvirt 0.9 (wheezy) QEMU migrációs sávszélesség: 32 MB/s
- libvirt 0.9 (wheezy) hibák
	- aktív konzol mellett destroy *⇒* segfault
	- destroy *⇒* segfault (ritkábban)
- libvirt 1.2 (jessie) hiba csak egy Windows VM-et érint
- jessie upgrade: nincs Pacemaker csomag, de support kell!
	- újraélesztettük a Debian-HA csapatot
		- systemd integráció
		- build system (hardening, reproducibility)
		- kisebb hibakezelési, dokumentációs, puffertúlírás javítások
	- "újraélesztettük" DLM projektet is

```
if (daemon_quit && list_empty(&lockspaces))
+ rv = 0;
        goto out;
```
- libvirt 0.9 (wheezy) QEMU migrációs sávszélesség: 32 MB/s
- libvirt 0.9 (wheezy) hibák
	- aktív konzol mellett destroy *⇒* segfault
	- destroy *⇒* segfault (ritkábban)
- libvirt 1.2 (jessie) hiba csak egy Windows VM-et érint
- jessie upgrade: nincs Pacemaker csomag, de support kell!
	- újraélesztettük a Debian-HA csapatot
		- systemd integráció
		- build system (hardening, reproducibility)
		- kisebb hibakezelési, dokumentációs, puffertúlírás javítások
	- "újraélesztettük" DLM projektet is

```
if (daemon_quit && list_empty(&lockspaces))
+ rv = 0;
        goto out;
```
• cmirrord megjelent, de nem integrált

- hardver upgrade: be2iscsi pár hetente kifagy
	- a STONITH kiválóan működik
- hardver upgrade: be2iscsi pár hetente kifagy
	- a STONITH kiválóan működik
	- **•** Linux 4.6rc1 + új firmware javítja az Emulex hibát
- hardver upgrade: be2iscsi pár hetente kifagy
	- a STONITH kiválóan működik
	- **•** Linux 4.6rc1 + új firmware javítja az Emulex hibát
	- de kitömi swapet (pls. bisect)
	- és migráció közben elrontja az órát
- hardver upgrade: be2iscsi pár hetente kifagy
	- a STONITH kiválóan működik
	- **•** Linux 4.6rc1 + új firmware javítja az Emulex hibát
	- de kitömi swapet (pls. bisect)
	- és migráció közben elrontja az órát
- iSCSI boot setup
- hardver upgrade: be2iscsi pár hetente kifagy
	- a STONITH kiválóan működik
	- **•** Linux 4.6rc1 + új firmware javítja az Emulex hibát
	- de kitömi swapet (pls. bisect)
	- és migráció közben elrontja az órát
- iSCSI boot setup
- bővítés: DX200 tiered storage
- hardver upgrade: be2iscsi pár hetente kifagy
	- a STONITH kiválóan működik
	- **•** Linux 4.6rc1 + új firmware javítja az Emulex hibát
	- de kitömi swapet (pls. bisect)
	- és migráció közben elrontja az órát
- iSCSI boot setup
- bővítés: DX200 tiered storage
- DLM fencing
- hardver upgrade: be2iscsi pár hetente kifagy
	- a STONITH kiválóan működik
	- **•** Linux 4.6rc1 + új firmware javítja az Emulex hibát
	- de kitömi swapet (pls. bisect)
	- és migráció közben elrontja az órát
- iSCSI boot setup
- bővítés: DX200 tiered storage
- DLM fencing
- iRMC firmware upgrade
- hardver upgrade: be2iscsi pár hetente kifagy
	- a STONITH kiválóan működik
	- **•** Linux 4.6rc1 + új firmware javítja az Emulex hibát
	- de kitömi swapet (pls. bisect)
	- és migráció közben elrontja az órát
- iSCSI boot setup
- bővítés: DX200 tiered storage
- DLM fencing
- iRMC firmware upgrade
- Munin CPU plugin hiba

**Tervek**

- folyamatos konzol log
- NUMA támogatás
- Ceph támogatás

# Köszönöm a figyelmet!